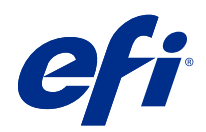

# Référence Fiery pour la couleur

© 2020 Electronics For Imaging, Inc. Les Informations juridiques rédigées pour ce produit s'appliquent au contenu du présent document.

### Sommaire

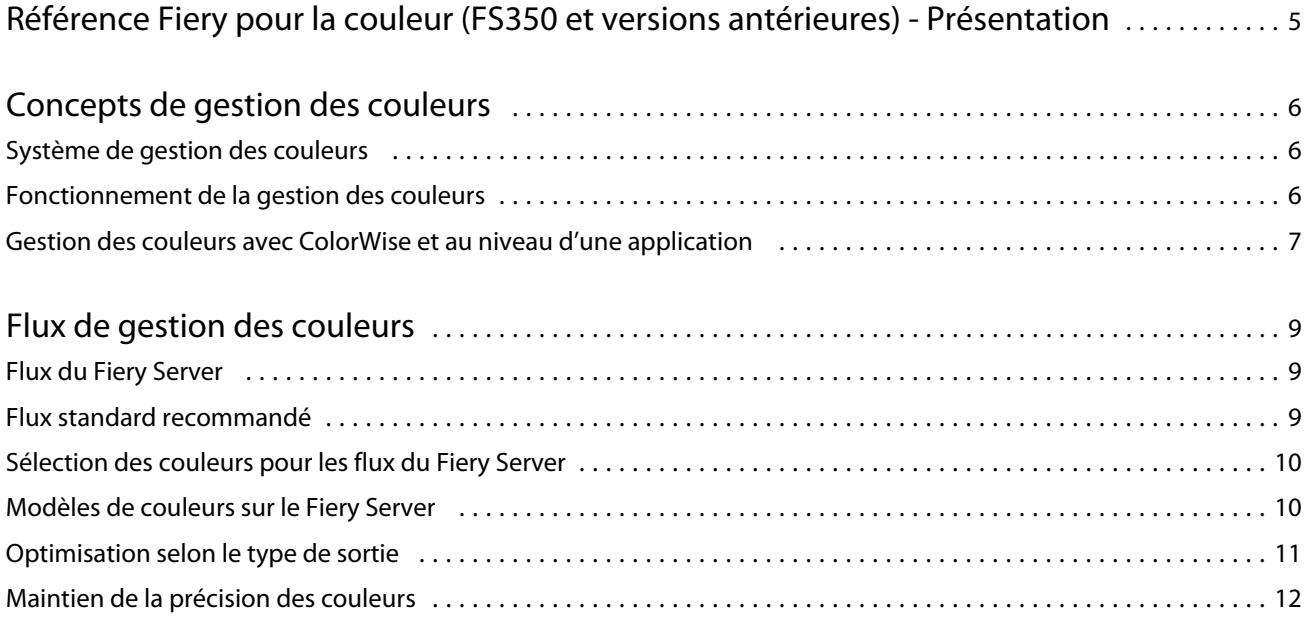

5

## <span id="page-3-0"></span>Référence Fiery pour la couleur (FS350 et versions antérieures) - Présentation

La référence Fiery pour la couleur fournit des informations sur l'optimisation de l'impression couleur sur le Fiery Server et sur l'amélioration de la qualité des couleurs et des performances de tous les modèles de Fiery Server. Les fonctionnalités et options spécifiques peuvent varier en fonction du Fiery Server de votre site.

**Remarque :** Ce document utilise le terme « toner » pour désigner le toner ou l'encre.

Ce document propose :

- **•** Une vue d'ensemble des principaux concepts de couleur, avec un accent particulier sur la gestion des couleurs pour la production d'impression.
- **•** Des descriptions de flux de production pour lesquels vous pouvez renseigner des informations sur les couleurs.

### <span id="page-4-0"></span>Concepts de gestion des couleurs

En utilisant les fonctions du logiciel de gestion des couleurs sur le Fiery Server et votre ordinateur et bureau, vous pouvez créer des documents et présentations couleur à fort impact visuel. Ce chapitre est consacré aux différents aspects de la gestion des couleurs qui permettent d'obtenir des résultats prévisibles.

### Système de gestion des couleurs

Un système de gestion des couleurs (SGC) fait office de « traducteur » entre l'espace couleur du périphérique source (par exemple, un moniteur ou un scanner) et l'espace couleur du périphérique cible (par exemple, l'imprimante).

Il compare l'espace couleur de création de l'objet source à celui de sa sortie et ajuste les couleurs du document afin d'en préserver l'homogénéité sur les différents périphériques. Il fait généralement appel, comme référence, à un espace couleur indépendant du périphérique, tel que CIELAB.

Pour la « traduction », le SGC a besoin d'informations sur l'espace couleur de l'objet source et sur la gamme des couleurs de l'imprimante. Ces informations sont fournies par les profils, généralement créés par le fabricant du moniteur ou de l'imprimante. Le produit de la conversion par un SGC est un document imprimé ou un fichier objet dans la gamme des couleurs d'une imprimante particulière.

Des progrès ont été réalisés en matière d'harmonisation des systèmes de gestion numérique des couleurs. Les systèmes d'exploitation Mac OS et Windows prennent en charge un format standard développé par le consortium ICC (International Color Consortium). Le format ICC est mis en œuvre sur les ordinateurs Windows et Mac OS. D'autres développeurs incluent des SGC dans leurs applications haut de gamme. Le SGC du Fiery Server, ColorWise, supporte ce format de profil standard.

EFI Color Profiler Suite (logiciel en option) permet de créer des profils couleur compatibles avec les normes ICC, d'évaluer les profils, de les modifier et de les tester. Fiery Color Profiler Suite comporte un spectrophotomètre que vous pouvez utiliser pour créer des profils.

### Fonctionnement de la gestion des couleurs

Pour permettre l'impression d'un document couleur, les données couleur qu'il contient doivent être converties dans la gamme des couleurs de l'imprimante.

Qu'elle soit obtenue par le SGC du Fiery Server ou celui d'un hôte, la conversion des données couleur pour une imprimante se déroule de la même façon. Le SGC interprète les données d'objet RVB en fonction du profil source spécifié et les convertit en données RVB et CMJN en fonction du profil de sortie choisi (appelé également profil de destination par certains systèmes de gestion des couleurs).

Le profil source définit les caractéristiques de l'espace couleur RVB de l'objet source : point blanc, gamma, type de luminophores utilisés, etc. Le profil de sortie définit les caractéristiques de la gamme des couleurs du périphérique de sortie, une imprimante par exemple. Le Fiery Server (ou le SGC d'un hôte) utilise un espace couleur indépendant du périphérique pour effectuer la traduction entre l'espace couleur source et l'espace couleur cible.

<span id="page-5-0"></span>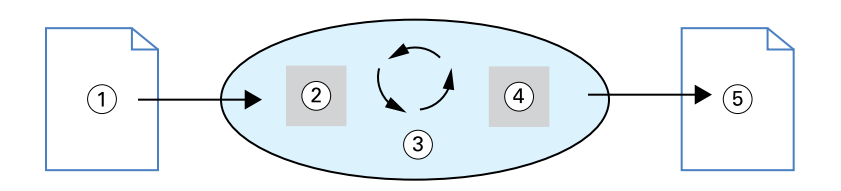

- *1. Données d'entrée*
- *2. Profil source*
- *3. Espace couleur indépendant du périphérique*
- *4. Profil de sortie*
- *5. Impression finale*

Le Fiery Server vous permet de spécifier des paramètres par défaut et de modifier les paramètres des informations de l'espace couleur source et du profil de sortie. Si vous utilisez ces paramètres, il n'est pas nécessaire d'utiliser les fonctions des autres systèmes de gestion des couleurs. Le logiciel du Fiery Server comporte des profils ICC que vous pouvez utiliser avec d'autres systèmes de gestion des couleurs ; toutefois, des conflits peuvent se produire lorsque le SGC du Fiery Server est utilisé conjointement avec un SGC hôte.

Vous pouvez aussi utiliser les systèmes de gestion des couleurs pour ajuster les données couleur en fonction de la gamme des couleurs d'un périphérique de sortie autre que le vôtre. Cette simulation d'un autre périphérique est souvent utilisée pour l'épreuvage des tâches destinées à l'impression sur presse offset.

Le type de tâche et la destination finale de l'impression, Fiery Server ou presse offset, déterminent le flux à suivre pour obtenir les meilleurs résultats possibles.

### Gestion des couleurs avec ColorWise et au niveau d'une application

ColorWise, SGC du Fiery Server, garantit des sorties couleur optimales pour un large éventail de tâches. Certaines applications utilisent un SGC qui leur est propre. Pour optimiser les sorties imprimées, il est généralement recommandé d'utiliser la gestion des couleurs de ColorWise, et non celle de ces applications.

Le Fiery Server gère intelligemment l'aspect des impressions des couleurs RVB, CMJN et des tons directs. Vous pouvez le laisser gérer les couleurs de la plupart des tâches d'impression couleur sans modifier aucun réglage.

Un SGC au niveau du poste de travail (système hôte) utilise les profils ICC pour convertir les couleurs de la gamme d'un périphérique vers celle d'un autre périphérique. Les données couleur sont converties lors du passage d'une application à une autre ou lorsque la tâche est envoyée à l'imprimante. Le traitement s'effectue sur votre ordinateur, et non sur le Fiery Server.

Les systèmes de gestion des couleurs classiques traitent en général uniquement les conversions de couleurs et sollicitent le processeur de l'ordinateur. Si vous utilisez ColorWise, les tâches quittent l'ordinateur et sont traitées plus rapidement sur le Fiery Server.

La gestion des couleurs via ColorWise présente un certain nombre d'avantages par rapport à la gestion des couleurs au niveau de l'application, notamment :

- **•** Soulager votre ordinateur d'un traitement supplémentaire. En repoussant la conversion des couleurs jusqu'au moment où les données couleur parviennent au Fiery Server, vous libérez votre ordinateur pour d'autres tâches. De plus, les conversions de couleurs sur le Fiery Server sont généralement beaucoup plus rapides que des conversions similaires sur un ordinateur hôte.
- **•** Eliminer les risques de conflits liés à la gestion des couleurs, comme les conversions de couleurs itératives et le manque de régularité entre applications. Le Fiery Server applique des corrections globales à des groupes spécifiques de couleurs RVB, CMJN et de tons directs afin d'éviter ce type de conflits.
- **•** Accepter des fichiers RVB en plus des fichiers CMJN plus volumineux issus des applications, ce qui permet de réduire le trafic sur le réseau et d'accélérer l'impression des tâches.

ColorWise utilise les profils ICC pour convertir les couleurs en fonction de la gamme du périphérique ou pour simuler d'autres périphériques, comme une presse offset. ColorWise gère les conversions de couleurs pour tous les utilisateurs qui impriment sur le serveur couleur Fiery Server à partir d'ordinateurs Windows ou Mac OS. Ce système leur permet de suivre un flux simple avec un minimum d'intervention grâce à des réglages par défaut fiables, tout en offrant aux plus expérimentés le contrôle et la précision dont ils ont besoin.

### <span id="page-7-0"></span>Flux de gestion des couleurs

Ce chapitre présente des problématiques de gestion des couleurs dans des applications spécifiques et l'interaction entre ces applications et la gestion des couleurs par ColorWise.

### Flux du Fiery Server

Le Fiery Server prend en charge un large éventail de flux de complexité variable. Vous pouvez gérer les couleurs à plusieurs stades du traitement d'une tâche. Les informations fournies à chaque étape (par exemple le type de couleur utilisé) modifient le flux de la tâche.

Prenez toujours en compte la complexité du flux. Chaque conversion ayant un impact sur les résultats et la précision des couleurs, un flux comportant un minimum d'étapes réduit le risque d'erreur.

### Flux standard recommandé

Le Fiery Server est optimisé en fonction de l'imprimante qu'il pilote, et ColorWise traite de nombreux éléments spécifiques à votre imprimante, dont les trames, la réponse des différents toners, les interactions entre ces toners, le mélange harmonieux des teintes et l'aptitude à rendre correctement les tons directs et personnalisés.

Comme le Fiery Server fait la distinction entre le texte et les graphiques dans les images, vous pouvez préserver les informations du canal noir tout en conservant les paramètres utilisés pour les séparations de couleurs CMJN.

Le flux couleur standard recommandé utilise le calibrage et la gestion des couleurs ColorWise. Le Fiery Server intervient vers la fin du flux couleur.

Pour ce flux :

**•** N'utilisez pas les fonctions de gestion des couleurs d'impression de l'application et du système d'exploitation. Dans le document source, désactivez la gestion des couleurs de l'application et du système d'exploitation (voir la documentation fournie avec l'application).

Ainsi, vous êtes certain que les couleurs sélectionnées sont transmises au Fiery Server et à ColorWise sous une forme exploitable. Toutefois, rappelez-vous que ColorWise prend en charge la gestion des couleurs à partir des applications et des pilotes d'imprimante.

**Remarque :** Il est impossible de désactiver la gestion des couleurs entre le périphérique d'affichage et l'application.

**•** Enregistrez le fichier dans un format adapté à la sortie souhaitée. Les données EPS ne sont pas modifiées. D'autres formats peuvent être utilisés si le fichier est enregistré avec les paramètres appropriés.

<span id="page-8-0"></span>**•** Pour la tâche d'impression, sélectionnez dans ColorWise l'option Source CMJN/Niveaux de gris correspondant à l'espace couleur CMJN défini dans votre application pour choisir les couleurs. Tout réglage de l'option Source CMJN/Niveaux de gris (sauf le paramètre ColorWise NON, s'il est disponible) applique un calibrage et, par conséquent, la réponse de l'imprimante semblera stable.

SWOP ou ISO Coated aux Etats-Unis, Euroscale en Europe et DIC ou Japan Color au Japon sont des exemples de paramètres pour l'option Source CMJN/Niveaux de gris. Si les couleurs ont été sélectionnées spécifiquement pour votre Fiery Server calibré, choisissez Non pour l'option Source CMJN/Niveaux de gris.

**•** Paramétrez les autres options d'impression ColorWise de manière appropriée. Pour obtenir une liste et la description des options de ColorWise qui s'appliquent aux couleurs CMJN, RVB, aux tons directs et aux autres couleurs, voir *Impression*.

Désactivez les options de couleurs et le SGC du système d'exploitation.

### Sélection des couleurs pour les flux du Fiery Server

Une fois vos choix esthétiques arrêtés concernant les couleurs à utiliser, il vous faut exploiter le plus efficacement possible les fonctions du Fiery Server pour obtenir le rendu souhaité à l'impression.

Votre système d'impression couleur devient un allié dans ce processus de création, dans la mesure où vous pouvez en obtenir des résultats prévisibles.

- **•** Si vous imprimez une affiche sur le Fiery Server, les couleurs imprimées doivent correspondre aux couleurs définies.
- **•** Si vous imprimez des présentations sur le Fiery Server, vous souhaiterez conserver la vivacité des couleurs affichées sur le moniteur.
- **•** Si vous imprimez sur une presse offset, la sortie du Fiery Server doit correspondre à l'épreuve prépresse ou aux nuanciers PANTONE.

Les couleurs définies lors de la création d'un fichier dans une application, ainsi que les outils de gestion des couleurs de l'application, influent sur le traitement (flux) du fichier et sur le résultat que vous pouvez en attendre.

A l'aide des fonctions de gestion des couleurs, vous pouvez maîtriser la sortie couleur en :

- **•** Sélectionnant un modèle de couleurs : les différents types d'applications utilisent différents modèles de couleurs. Le modèle sélectionné, ainsi que la conversion possible des données d'un modèle à l'autre et le moment de la conversion, influent sur la sortie couleur finale.
- **•** Optimisant l'impression selon le type de sortie : votre choix de couleurs et d'application est influencé par le type de sortie finale.

#### Modèles de couleurs sur le Fiery Server

Les couleurs peuvent être définies selon différents modèles, les plus communs étant RVB, CMJN et les systèmes de correspondance des tons directs (tels que PANTONE). L'application utilisée déterminera si vous pouvez choisir le modèle de couleurs ou pas.

Les couleurs RVB sont utilisées lorsque la sortie provient d'un périphérique RVB tel qu'un appareil photo numérique ou un scanner. C'est également le modèle RVB qui est sollicité pour l'affichage des couleurs sur un moniteur.

Les couleurs CMJN sont les plus utilisées pour l'impression.

<span id="page-9-0"></span>Les tons directs, tels que les nuances PANTONE, sont des encres spéciales fabriquées pour une utilisation sur les presses offset. Ils peuvent être simulés à l'aide de toners CMJN (ou couleurs quadri). L'option d'impression Correspondance tons directs permet de choisir le mode d'impression des tons directs sur le Fiery Server :

**•** Correspondance tons directs activée : les tables colorimétriques intégrées au Fiery Server sont utilisées afin de simuler un ton direct par l'équivalent le plus proche pouvant être obtenu avec les toners CMJN de l'imprimante connectée au Fiery Server.

Si votre Fiery Server prend en charge l'application Spot-On de la Command WorkStation, vous pouvez personnaliser les définitions de tons directs utilisées par ColorWise.

**•** Correspondance tons directs désactivée : le Fiery Server simule le ton direct avec les équivalents CMJN définis par l'éditeur du ton direct. Ces valeurs CMJN sont identiques à celles définies dans les applications comportant des bibliothèques de tons directs. Cette combinaison CMJN est imprimée selon le paramètre de source CMJN/ Niveaux de gris que vous avez défini, par exemple SWOP ou DIC.

Le modèle de couleurs utilisé par votre application détermine les méthodes disponibles pour la sélection des couleurs, ainsi que le mode de transmission des données couleur au Fiery Server :

- **•** Les applications bureautiques comme les traitements de texte, les tableurs et les logiciels de présentation font appel au modèle RVB. La plupart d'entre elles transmettent uniquement des couleurs RVB au Fiery Server.
- **•** Les applications graphiques s'appuient sur les modèles RVB et CMJN, mais ne transmettent généralement que des couleurs CMJN au Fiery Server.
- **•** Les applications de retouche d'image utilisent les modèles de couleurs RVB et CMJN. Elles transmettent des couleurs RVB ou CMJN au Fiery Server.

### Optimisation selon le type de sortie

Vous pouvez utiliser l'option Correspondance tons directs du Fiery Server pour l'impression couleur à la demande et l'épreuvage couleur. L'impression couleur à la demande concerne les tâches pour lesquelles le Fiery Server constitue le périphérique d'impression final.

L'impression sur le Fiery Server en vue d'une impression ultérieure sur presse offset est appelée épreuvage couleur. Ces deux types de tâches peuvent utiliser les couleurs RVB, CMJN et les tons directs.

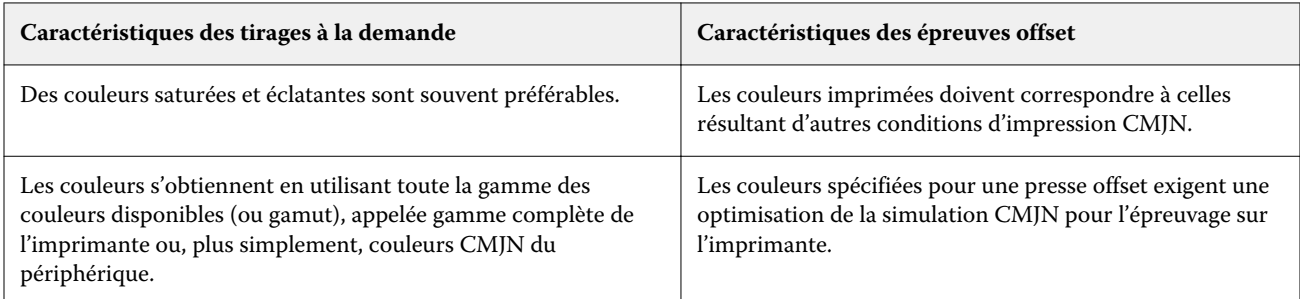

**Remarque :** Le terme « à la demande » s'applique à la sortie d'une impression au moment voulu. Le terme « tirage court » désigne généralement le volume d'une tâche d'impression. Bien que ces termes ne soient pas exactement synonymes, dans ce document le terme « à la demande » s'applique également aux tirages courts. La possibilité d'imprimer le nombre exact de pages désiré et de réimprimer rapidement une tâche fait que les résultats obtenus sur le Fiery Server sont aussi bons pour ces deux types de tâches.

<span id="page-10-0"></span>Le type d'impression envisagé pour un document – impression couleur à la demande sur le Fiery Server ou épreuvage couleur en vue d'un tirage offset – détermine la méthode de définition des couleurs ainsi que le paramétrage des options d'impression utilisées.

- **•** Pour l'impression couleur à la demande sur le Fiery Server, utilisez l'application de votre choix et sélectionnez des couleurs RVB ou CMJN. Si votre application le permet, vous pouvez également choisir les couleurs dans la bibliothèque PANTONE. Définissez les paramètres appropriés pour les options d'impression s'appliquant à la sortie couleur (pour une description des options d'impression, voir *Impression couleur*).
- **•** Pour l'épreuvage couleur, utilisez une couleur PostScript de l'espace couleur CMJN ou sélectionnez les couleurs dans les bibliothèques de couleurs telles que la bibliothèque PANTONE. Les objets incorporés dans les documents peuvent aussi être au format RVB ou CMJN. Choisissez les paramètres appropriés pour les options d'impression s'appliquant à la sortie couleur (voir *Impression couleur*).

**Remarque :** Le Fiery Server permet d'utiliser des données RVB ou CMJN lors de l'impression d'épreuves pour un tirage offset. Toutefois, les données transmises à une imageuse doivent généralement appartenir à l'espace couleur CMJN.

### Maintien de la précision des couleurs

Pour que les couleurs affichées sur votre moniteur correspondent à celles de la sortie imprimée, elles doivent faire l'objet d'une gestion des couleurs, et notamment d'un calibrage précis du moniteur et du Fiery Server.

Si l'affichage des couleurs sur le moniteur prime, il est recommandé d'utiliser un logiciel et un instrument professionnels de création de profils (par exemple EFI Color Profiler Suite) pour créer un profil de moniteur. Un profil de moniteur permet aux applications de compenser l'affichage des couleurs à l'écran de manière à ce que les couleurs prévisualisées sur le moniteur correspondent le plus exactement possible aux couleurs de la sortie imprimée.

Si vous n'êtes pas équipé pour assurer en continu une gestion précise des couleurs du moniteur ou si vous n'êtes pas disposé à le faire, vous pouvez choisir une méthode plus simple. Tout d'abord, définissez ce qui est le plus important à vos yeux : les couleurs imprimées ou les couleurs affichées à l'écran.

**•** Si les couleurs imprimées constituent votre priorité, choisissez-les à partir d'échantillons imprimés. Ainsi, elles seront régulières, quel que soit leur aspect sur les différents moniteurs. Imprimez la palette des couleurs disponibles dans les applications bureautiques, puis effectuez votre sélection à partir de ces échantillons.

Vous pouvez également imprimer des nuanciers à partir du Fiery Server en utilisant Spot-On (outil de modification des tons directs disponible dans la Command WorkStation) et sélectionner ensuite les couleurs par leur nom ou leur numéro. Les applications évoluées permettent de définir les couleurs dans les espaces couleur de tons directs et CMJN, plus simples à contrôler.

**•** Si les couleurs affichées à l'écran sont plus importantes, faites confiance à vos yeux et à votre moniteur. Sélectionnez les couleurs à l'écran, mais n'oubliez pas que celles-ci ne seront optimisées que pour ce moniteur. Sur d'autres moniteurs, elles pourront paraître différentes. Même si les couleurs imprimées ne correspondent pas exactement à celles affichées, les résultats lors de l'impression sur le Fiery Server seront toujours bons.